Make it in Germany Working in Germany: the official website for qualified professionals

## Instructions for using the anabin database

The Central Office for Foreign Education (Zentralstelle für ausländisches Bildungswesen - ZAB) operates the <u>anabin</u> database, which provides information on the evaluation of foreign educational qualifications and universities. The database is currently available in German. This is how the search in anabin works:

## **<u>1. Search for university (Institutionen)</u>**

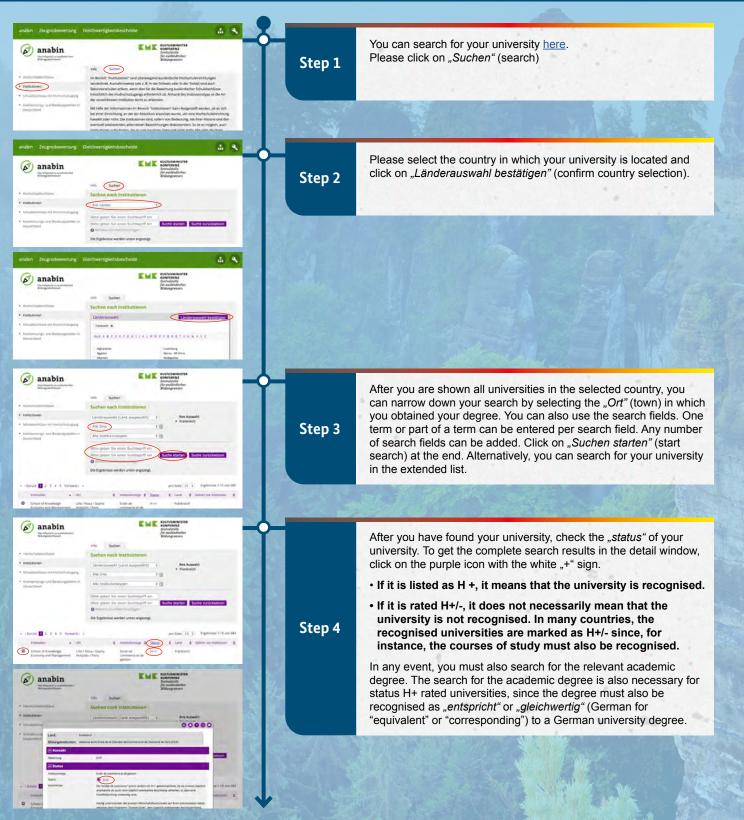

Make it in Germany Working in Germany: the official website for qualified professionals

## 2. Search for academic degree (Hochschulabschlüsse)

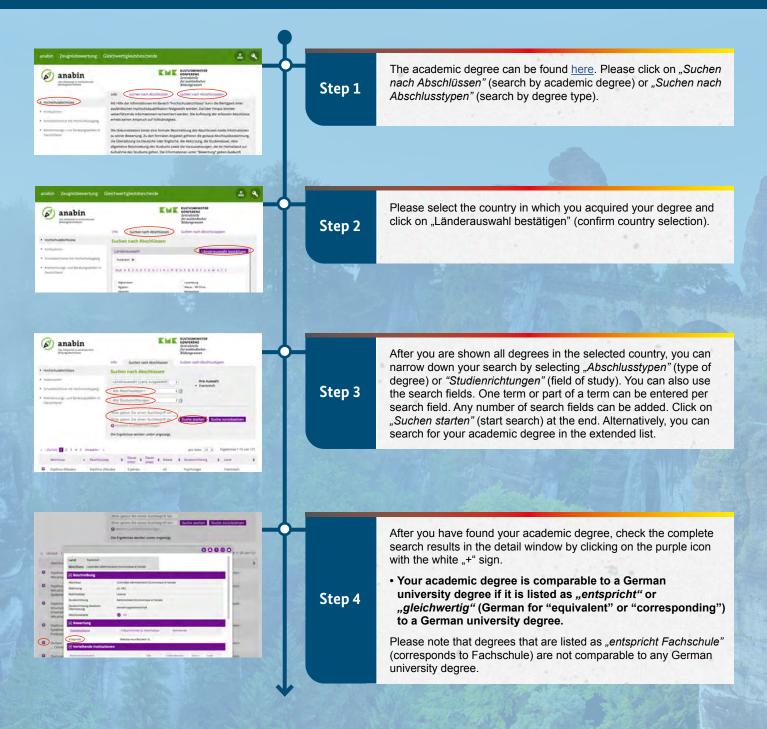

-<u>\</u>.

## Remark

- It is necessary to carry out both steps, as it is possible that the academic degree is listed without reference to the university.
- The two print-outs of the positive results for the university and the academic degree can then be used together as proof of equivalency when applying for a visa.
- Not all foreign academic degrees or universities are listed in the anabin database. In certain cases, an individual Statement of Comparability is required.
- If the university in anabin is assessed with the status H+/-, the degree must be listed in the detailed display. Otherwise, an individual Statement of Comparability must also be submitted.
- You can obtain detailed information on Statements of Comparability from the <u>Central Office for Foreign Education</u> (ZAB) (*E-Mail: zabservice@kmk.org*)